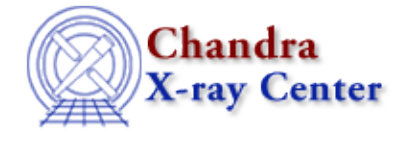

URL:<http://cxc.harvard.edu/ciao3.4/close.html> Last modified: December 2006

*AHELP for CIAO 3.4* **close** CI**OSE** Context: sherpa

*Jump to:* [Description](#page-0-0) [Example](#page-0-1) [Bugs](#page-0-2) [See Also](#page-0-3)

#### **Synopsis**

Closes the image display window.

## **Syntax**

sherpa> CLOSE IMAGE

where IMAGE is the imaging window (see the IMAGE command.)

## <span id="page-0-0"></span>**Description**

Note: Image display windows, as well as plotting display windows, may be closed simply by closing the window with a mouse click.

See the Sherpa Chapter for further information regarding data display capabilities within Sherpa.

# <span id="page-0-1"></span>**Example**

Open and close the imaging window:

```
sherpa> OPEN IMAGE
sherpa> CLOSE IMAGE
```
#### <span id="page-0-2"></span>**Bugs**

See th[e Sherpa bug pages](http://cxc.harvard.edu/sherpa/bugs/) online for an up−to−date listing of known bugs.

## <span id="page-0-3"></span>**See Also**

*sherpa*

cplot, fefplot, getx, gety, image, lplot, open, oplot, ploty, splot

Ahelp: close − CIAO 3.4

The Chandra X−Ray Center (CXC) is operated for NASA by the Smithsonian Astrophysical Observatory. 60 Garden Street, Cambridge, MA 02138 USA. Smithsonian Institution, Copyright © 1998−2006. All rights reserved.

URL: <http://cxc.harvard.edu/ciao3.4/close.html> Last modified: December 2006